# **CAMPAÑA APOYO PARA LA PROMOCIÓN DEL ACCESO Y PERMANENCIA EN NIVEL MEDIO SUPERIOR Y SUPERIOR CICLO 2019-2020**

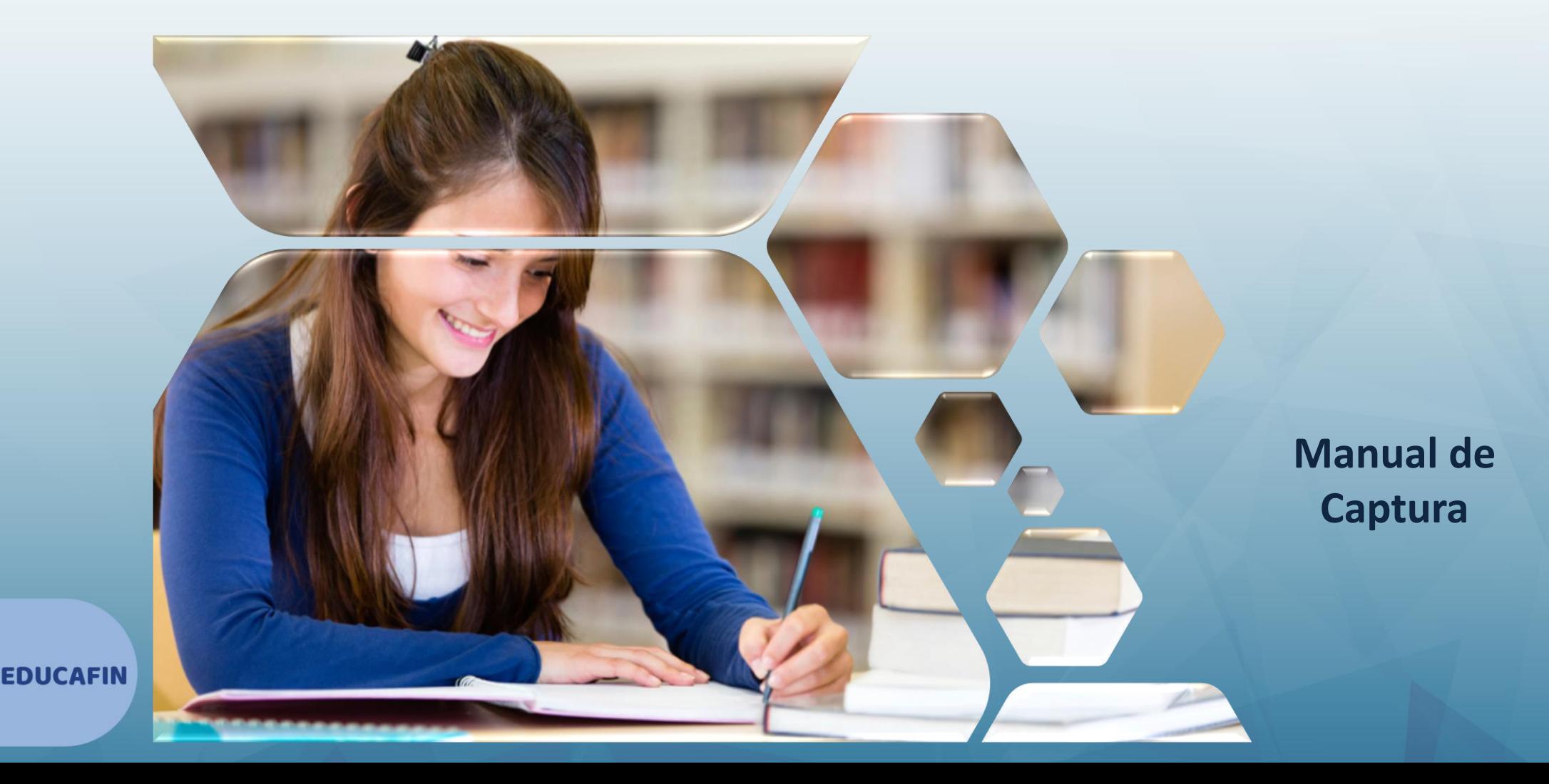

### **Captura en sistema**

1. Ingresa a la liga de la

convocatoria: [http://educafinsolicitudes.com/educafin\\_solicitudes/request/pu](http://educafinsolicitudes.com/educafin_solicitudes/request/public?r=VWJNSlM0Zm45NTY3NEw4RUtxYzUyQT09) blic?r=VWJNSlM0Zm45NTY3NEw4RUtxYzUyQT09

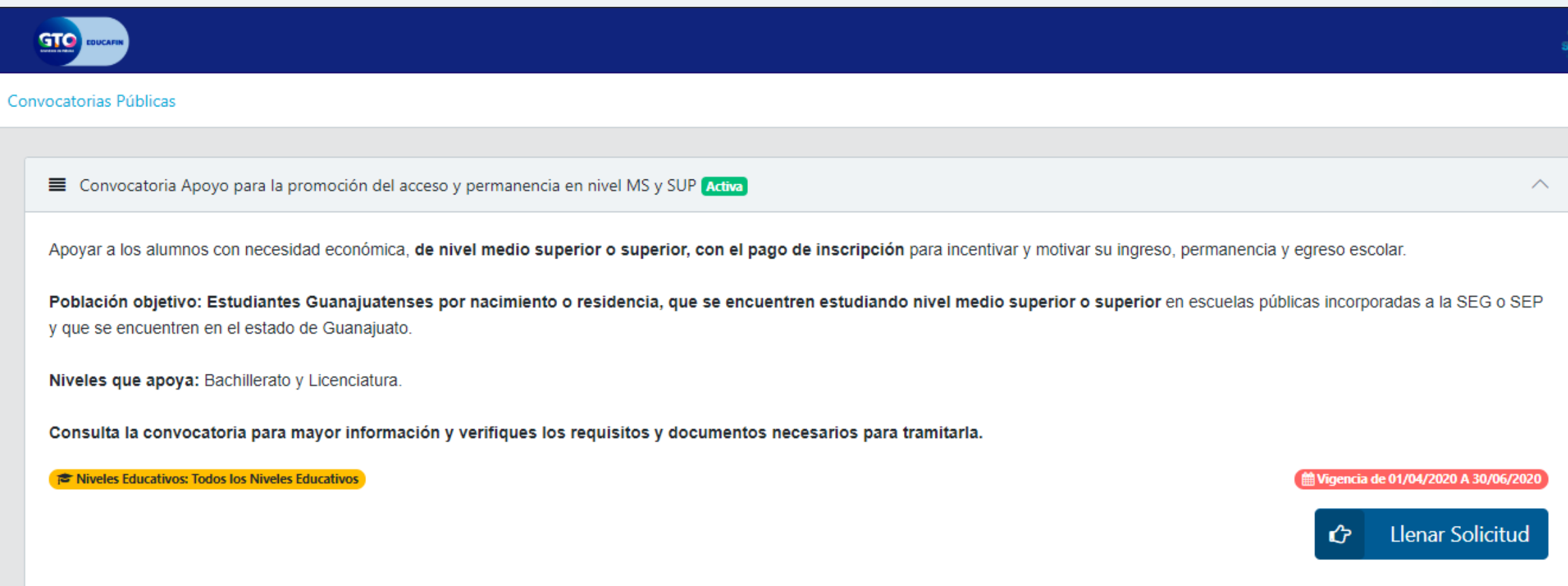

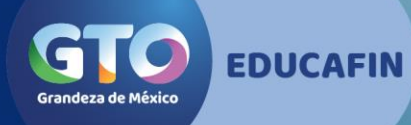

### • 2. Captura el CURP completo del estudiante y da clic en validar curp

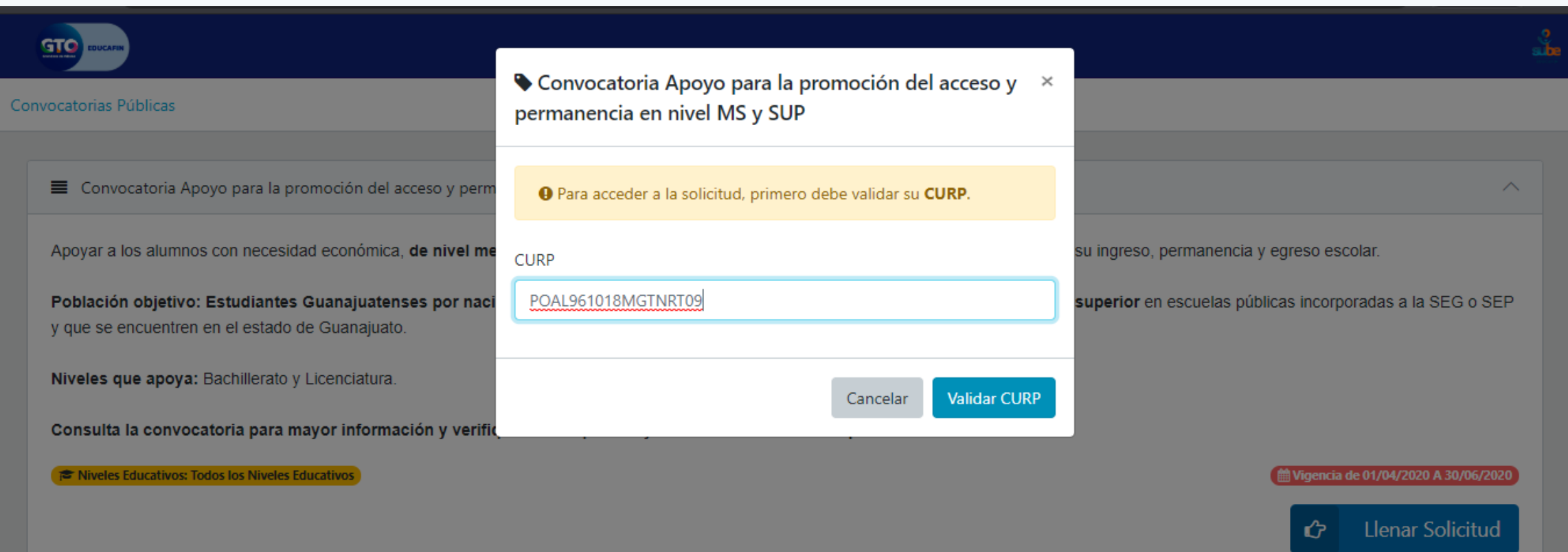

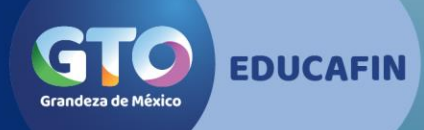

### • 3. Lee todo nuestro aviso de Privacidad detenidamente

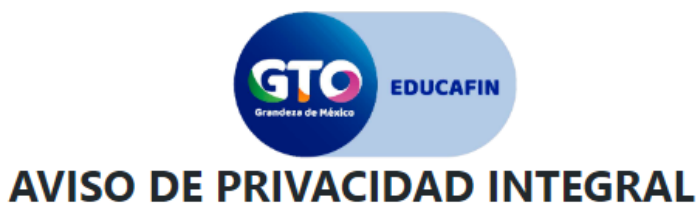

El Instituto de Financiamiento e Información para la Educación, en lo sucesivo EDUCAFIN, con domicilio en Fray Martín de Valencia número 102 del Fraccionamiento Santo Domingo en la ciudad de León, Guanajuato, es el responsable de la protección, incorporación y tratamiento de sus datos personales, consistentes en nombre, domicilio, estado civil, ocupación, número de teléfono, correo electrónico, fecha de nacimiento, lugar de nacimiento, género, clave única de registro de población, registro federal de contribuyentes, registro federal escolar, clave de elector, talla, fotografía y/o video y/o audio, credencial de discapacidad, limitación física y/o discapacidad, origen racial, carta de antecedentes penales, con la finalidad de ingresar los datos del/la beneficiario/a al Sistema de EDUCAFIN ; según lo establecido en los artículos 4, 5, 6, 8, 17, 19, 34 y demás aplicables de la Ley de Protección de Datos Personales en Posesión de Sujetos Obligados para el Estado de Guanajuato. Asimismo le informamos que sus datos personales pueden ser transferidos a otras autoridades, siempre y cuando los datos se utilicen para el ejercicio de las facultades propias de las mismas, además de otras transferencias previstas en la Ley, según lo establecido en los artículos 96, 97, 98, 99, 100 Y 101 de la Ley de Protección de Datos Personales en Posesión de Sujetos Obligados para el Estado de Guanajuato, con el objetivo de compartirle información sobre programas, así como solventar requisiciones de auditorías y solicitudes de acceso a la información.

En todo momento, usted o su representante legal podrán ejercer sus derechos ARCO, que consisten en lo siguiente:

- I. Acceso.- Implica poder conocer en todo momento tus datos personales en posesión del EDUCAFIN, así como conocer el Aviso de privacidad correspondiente.
- II. Rectificación- Si alguno de tus datos es inexacto o incompleto, podrás solicitar su modificación, adjuntando la documentación que acredite dicha corrección.
- III. Cancelación.- Podrás requerir cuando así lo consideres la cancelación de tus datos y, en caso de ser procedente, tu información personal entrará en un periodo de bloqueo para proceder posteriormente a su eliminación. Al entrar a dicho periodo, tu información ya no podrá ser tratada por el EDUCAFIN.
- IV. Oposición.- Podrás en todo momento y por causa legítima objetar el tratamiento de tus datos personales. Si tu solicitud resulta procedente, el EDUCAFIN ya no podrá hacer uso de los mismos.

En caso que usted desee oponerse al tratamiento de sus datos personales para las finalidades y transferencias referidas con anterioridad, y/o deseé ejercer sus derechos ARCO, podrá recibir información correspondiente en la Unidad del Transparencia del Poder Ejecutivo del Estado de Guanajuato, ubicada en San Sebastián número 78, Zona Centro, Guanajuato, Gto., C.P. 36000, con los teléfonos 473 68 80 470 extensión 606, de lunes a viernes en días hábiles de 8:30 a 16:00 horas, o a través el correo electrónico unidadtransparencia@quanajuato.gob.mx. Para dar inicio a los trámites respectivos, deberá presentar la solicitud que deberá indicar: su nombre completo, y en su caso el de su representante legal, y el domicilio o correo electrónico en el que se desea recibir

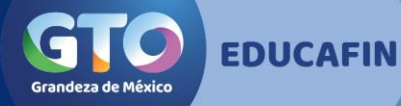

**GTC** 

Conv

### • 4. Da clic en Sí, acepto los términos

еспотол еспа ас палиненол воанас палиненол денего, чак синос ас тервио ас рожавот теорио теаста ас социроуствол тервио теаста fotografía y/o video y/o audio, credencial de discapacidad, limitación física y/o discapacidad, origen racial, carta de antecedentes penales, con la finalidad de ingresar los datos del/la beneficiario/a al Sistema de EDUCAFIN ; según lo establecido en los artículos 4, 5, 6, 8, 17, 19, 34 y demás aplicables de la Ley de Protección de Datos Personales en Posesión de Sujetos Obligados para el Estado de Guanajuato. Asimismo le informamos que sus datos personales pueden ser transferidos a otras autoridades, siempre y cuando los datos se utilicen para el ejercicio de las facultades propias de las mismas, además de otras transferencias previstas en la Ley, según lo establecido en los artículos 96, 97, 98, 99, 100 Y 101 de la Ley de Protección de Datos Personales en Posesión de Sujetos Obligados para el Estado de Guanajuato, con el objetivo de compartirle información sobre programas, así como solventar requisiciones de auditorías y solicitudes de acceso a la información.

En todo momento, usted o su representante legal podrán ejercer sus derechos ARCO, que consisten en lo siguiente:

- I. Acceso.- Implica poder conocer en todo momento tus datos personales en posesión del EDUCAFIN, así como conocer el Aviso de privacidad correspondiente.
- II. Rectificación- Si alguno de tus datos es inexacto o incompleto, podrás solicitar su modificación, adjuntando la documentación que acredite dicha corrección.
- III. Cancelación.- Podrás requerir cuando así lo consideres la cancelación de tus datos y, en caso de ser procedente, tu información personal entrará en un periodo de bloqueo para proceder posteriormente a su eliminación. Al entrar a dicho periodo, tu información ya no podrá ser tratada por el EDUCAFIN.
- IV. Oposición.- Podrás en todo momento y por causa legítima objetar el tratamiento de tus datos personales. Si tu solicitud resulta procedente, el EDUCAFIN ya no podrá hacer uso de los mismos.

En caso que usted desee oponerse al tratamiento de sus datos personales para las finalidades y transferencias referidas con anterioridad, y/o deseé ejercer sus derechos ARCO, podrá recibir información correspondiente en la Unidad del Transparencia del Poder Ejecutivo del Estado de Guanajuato, ubicada en San Sebastián número 78, Zona Centro, Guanajuato, Gto., C.P. 36000, con los teléfonos 473 68 80 470 extensión 606, de lunes a viernes en días hábiles de 8:30 a 16:00 horas, o a través el correo electrónico unidadtransparencia@guanajuato.gob.mx. Para dar inicio a los trámites respectivos, deberá presentar la solicitud que deberá indicar: su nombre completo, y en su caso el de su representante legal, y el domicilio o correo electrónico en el que se desea recibir toda la información relacionada con el trámite; exhibirá documento que acredite su personalidad o la personalidad e identidad de su representante; deberá incluir una descripción clara y precisa de los datos personales respecto de los que se opone a que sean tratados en los términos del presente Aviso de Privacidad y/o, en su caso, deberá incluir una descripción clara y precisa de los datos respecto de los que se busca ejercer alguno de los derechos ARCO, así como la descripción del derecho ARCO que pretende ejercer; en el caso del ejercicio de Derechos ARCO, deberá señalar cualquier otro elemento que facilite la localización de los datos personales. Dicho documento deberá ser presentado en la Unidad de Transparencia del Poder Ejecutivo del Estado de Guanajuato, ubicada en el domicilio señalado al inicio de este párrafo. En cualquier momento el EDUCAFIN puede hacer modificaciones o actualizaciones al presente Aviso de Privacidad, para la atención de novedades legislativas y/o políticas internas. Toda modificación al presente Aviso de Privacidad se le hará de su conocimiento por medio de la publicación de este en nuestra página de internet www.educafin.gob.mx

◆ Sí, acepto los términos

**\*** No acepto los términos

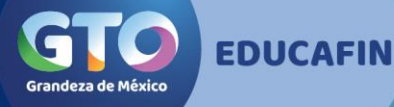

Convo

### • 5. Inicia la captura de solicitud de izquierda a derecha.

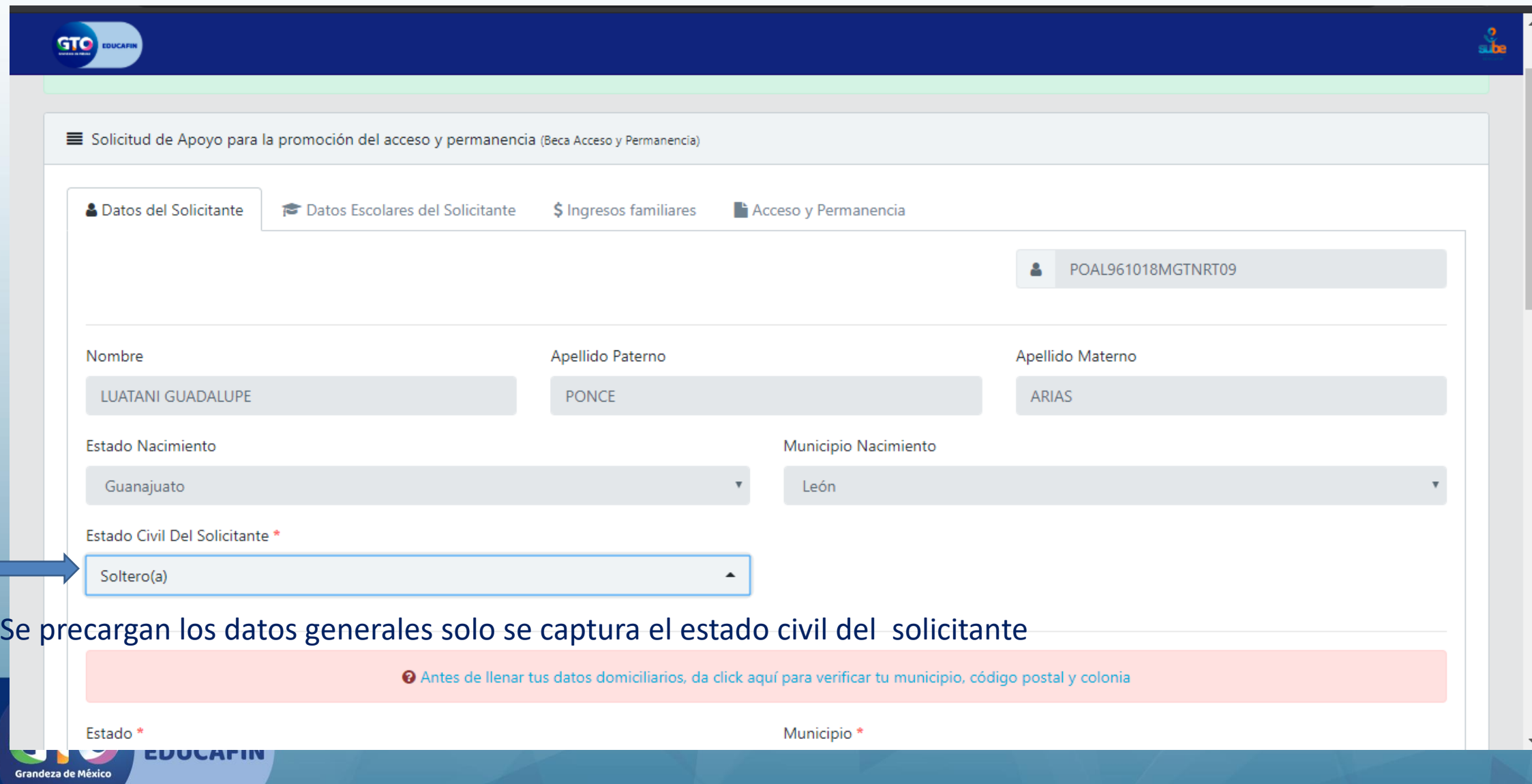

### • 6. Con tu CP aparecerán las colonias a las que corresponde y elige la tuya.

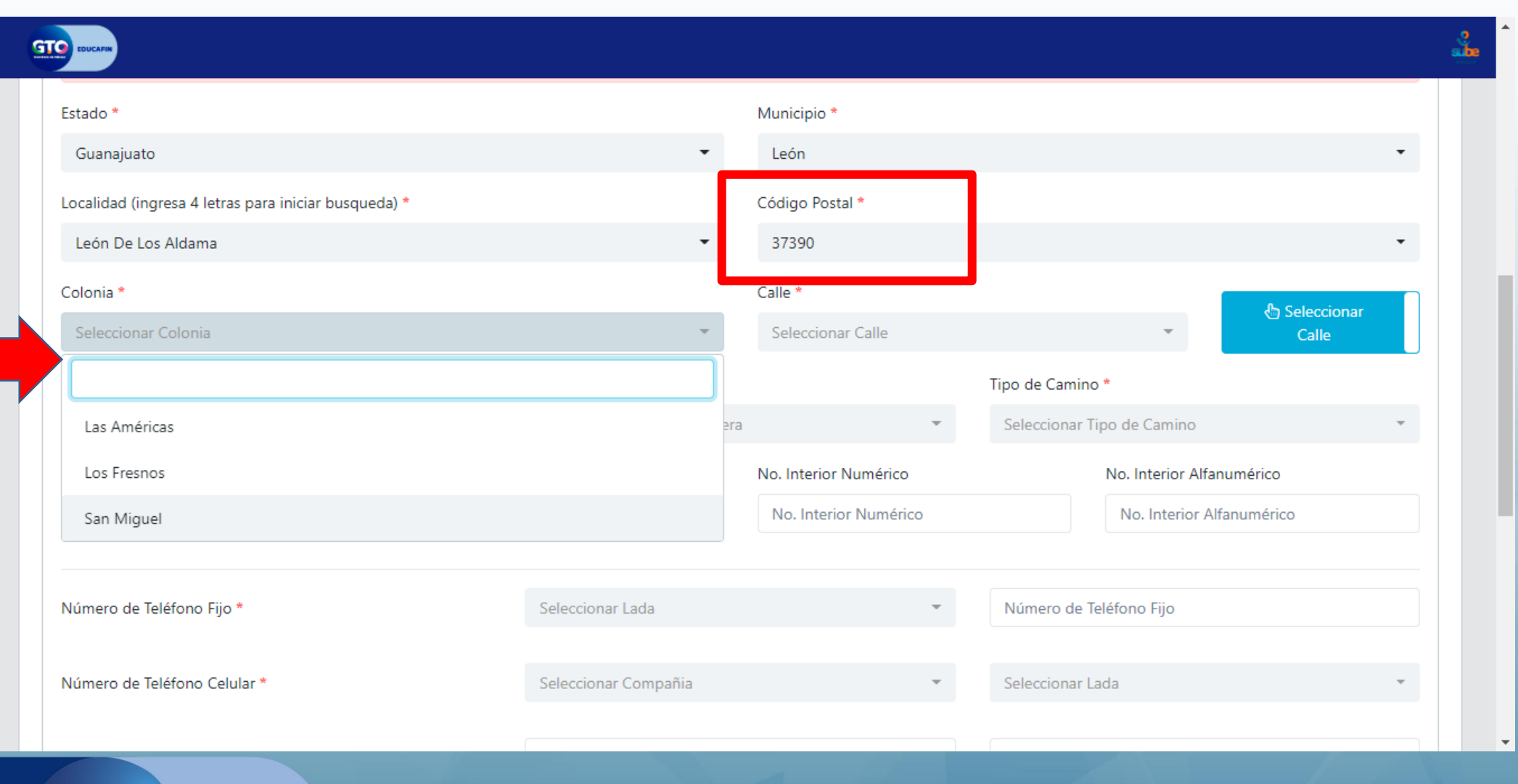

**EDUCAFIN** 

**Grandeza de México** 

Se debe capturar el domicilio como aparece en el comprobante que subirán dentro de la documentación requerida. En caso que no aparezca la calle esta la opción de capturarse de manera manual.

### • 7. Si no aparece tu calle, da clic en Capturar Calle

Grandeza de México

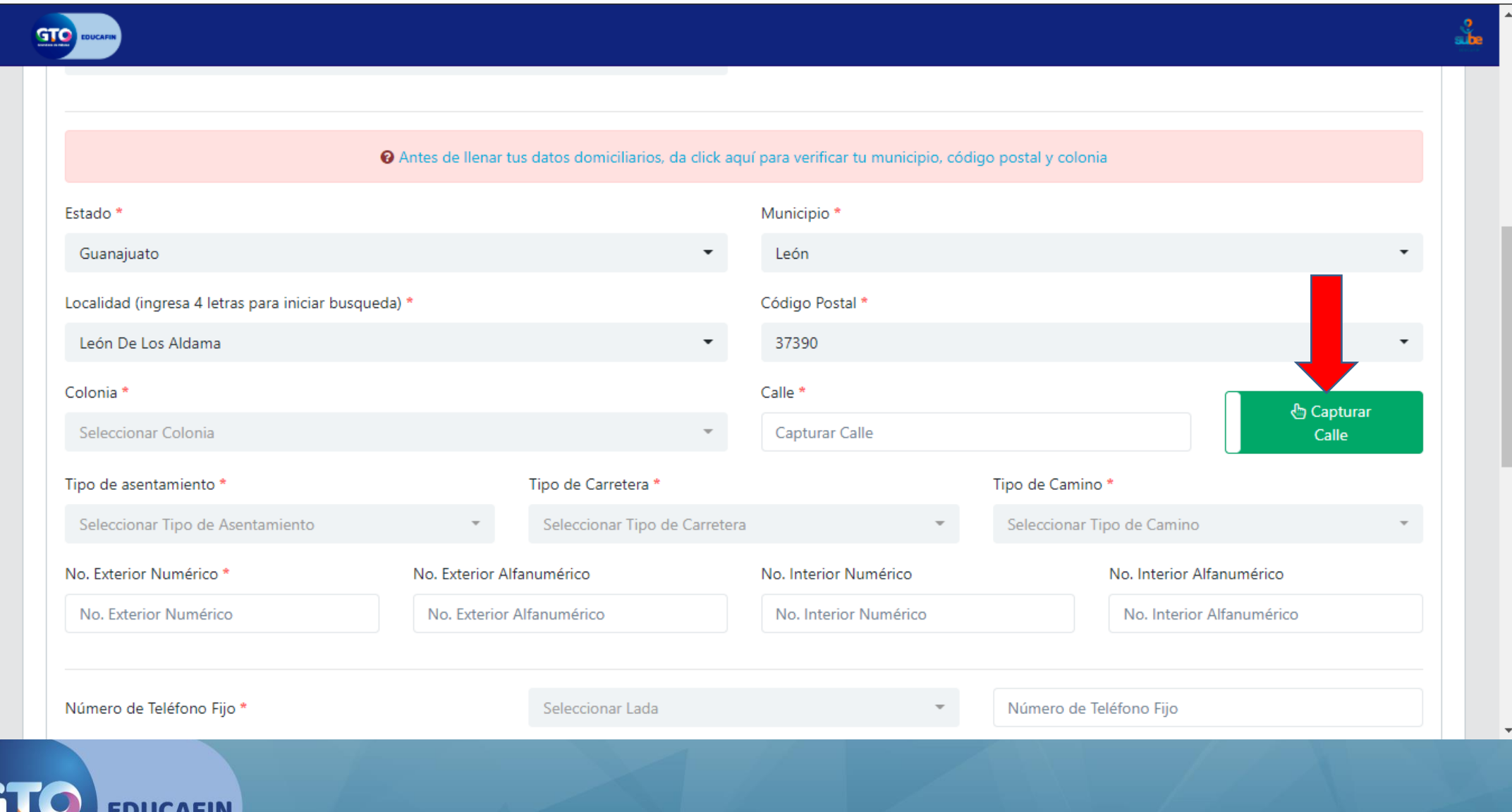

• 8. Captura Teléfono fijo y su lada, compañía celular, lada y número de celular.

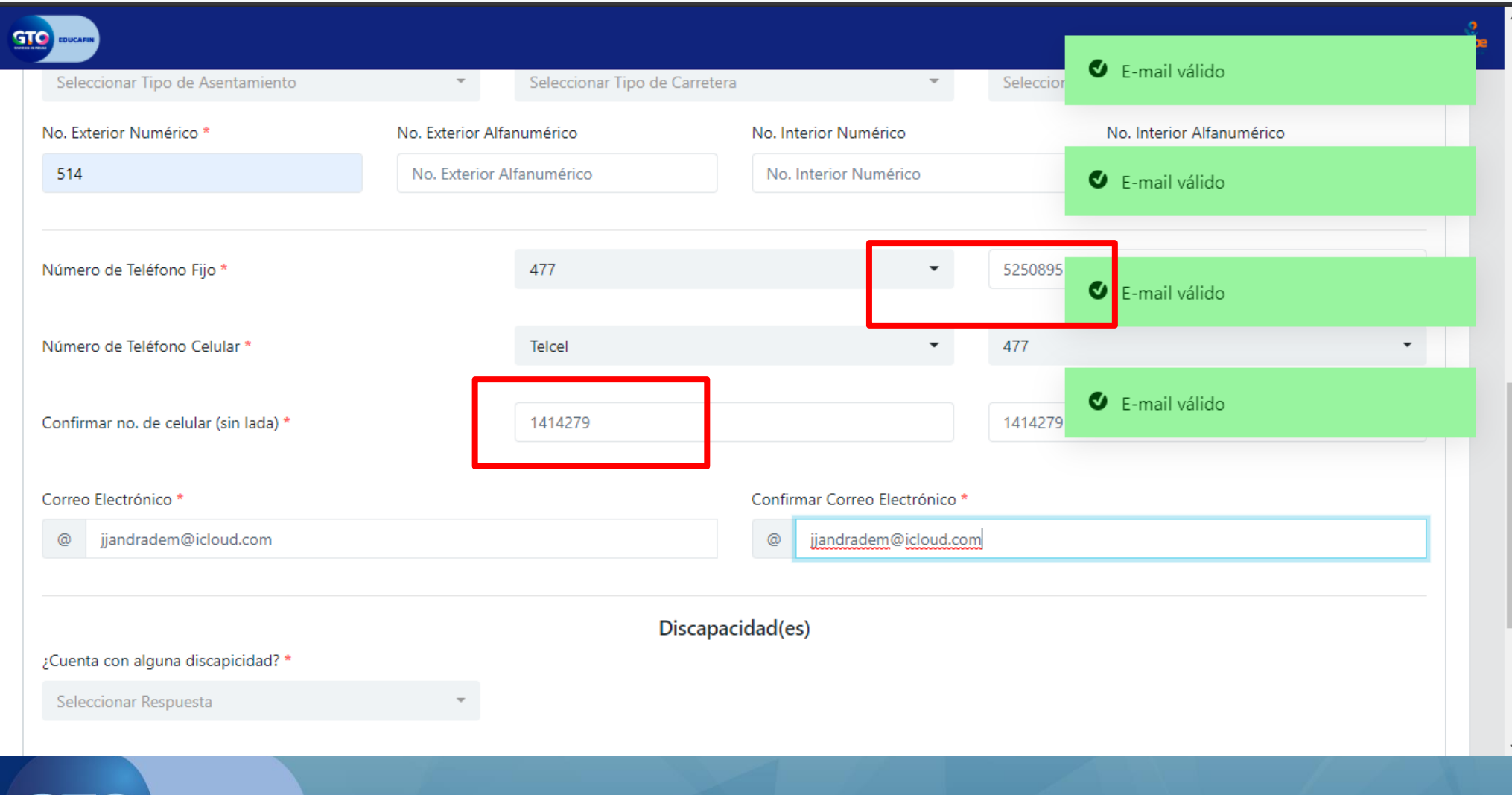

**EDUCAFIN** 

• 9. Captura correo electrónico al que tengas acceso, pues llegará un **código de confirmación al final de la solicitud**, termina con captura y da clic la siguiente pestaña

número

además **en caso de**

**incidencia se reportará**

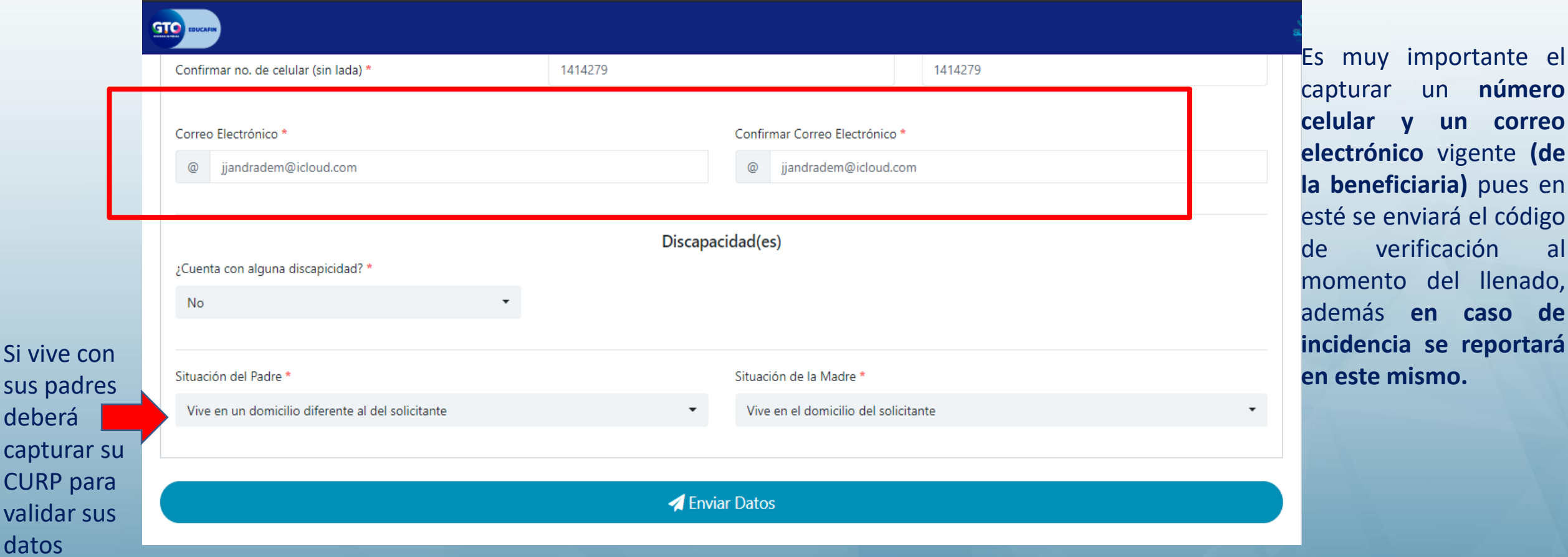

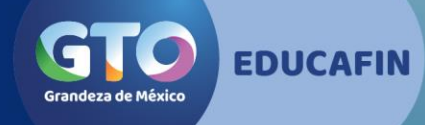

debera captur **CURP** valida

• 11. Captura datos de Madre, Padre o tutor iniciando por el CURP y da clic en VALIDAR

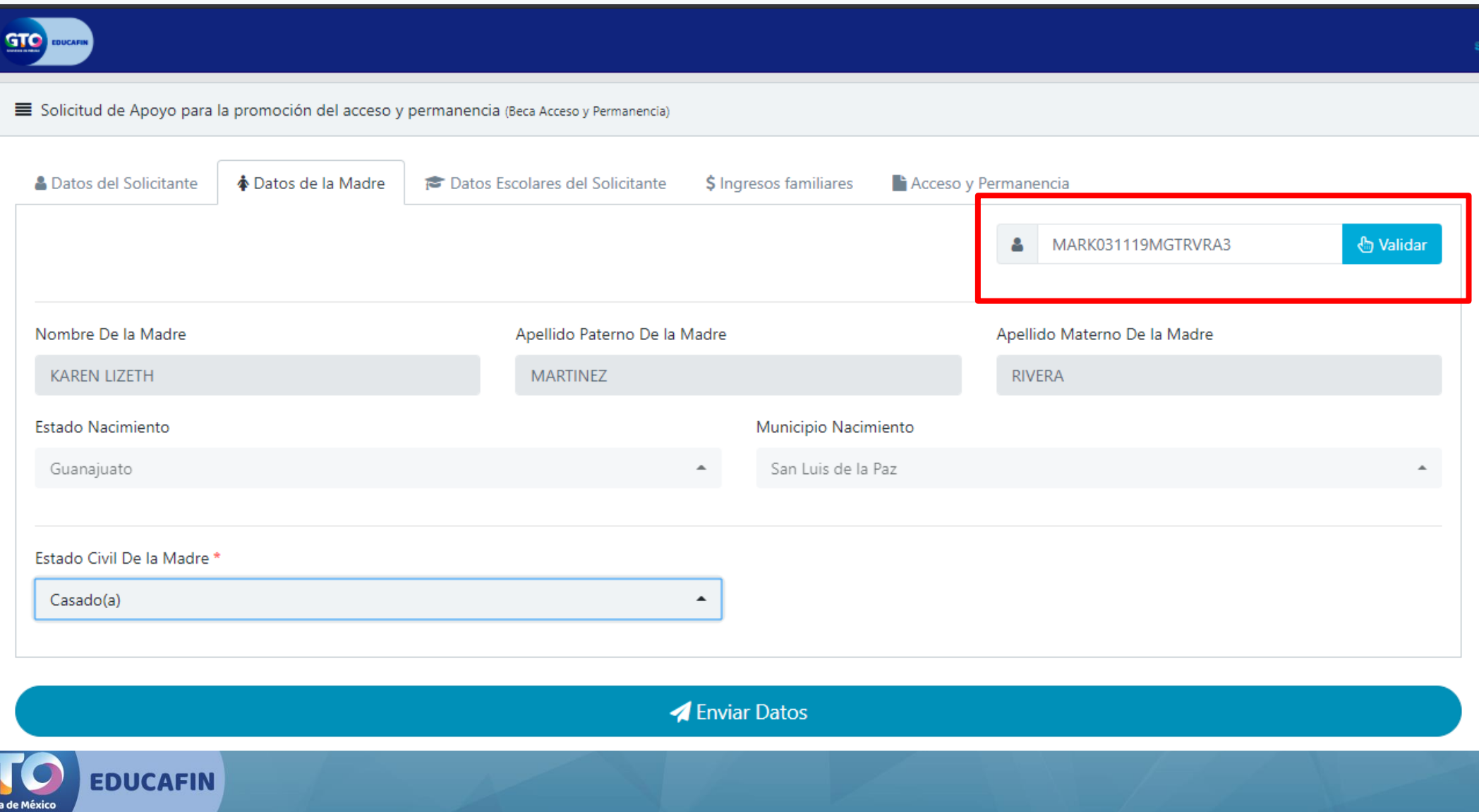

• 13. Captura datos escolares de izquierda a derecha, y da clic en la siguiente pestaña

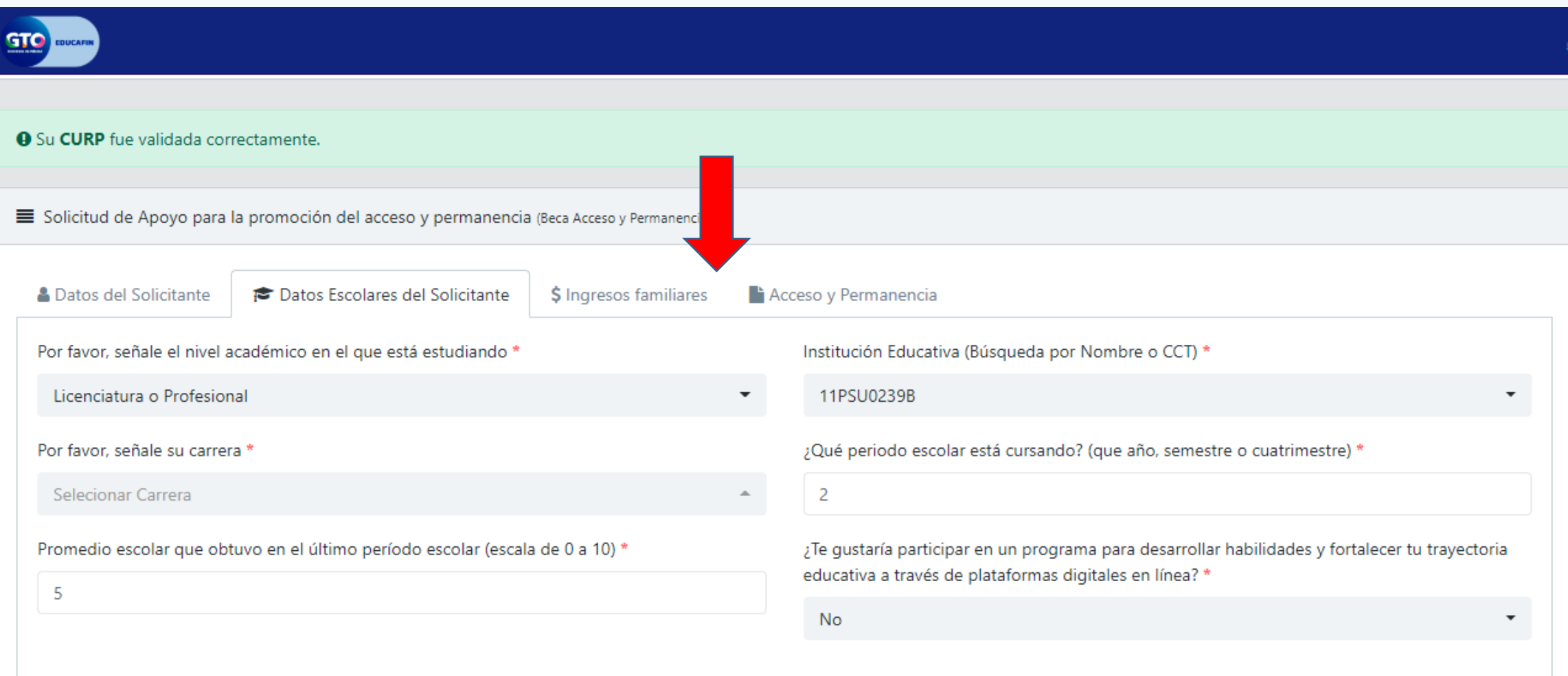

#### **A** Enviar Datos

• 14. Captura ingresos familiares y guarda tus datos. Recuerda que los **ingresos capturados deben de coincidir** con archivos que mandas por la plataforma

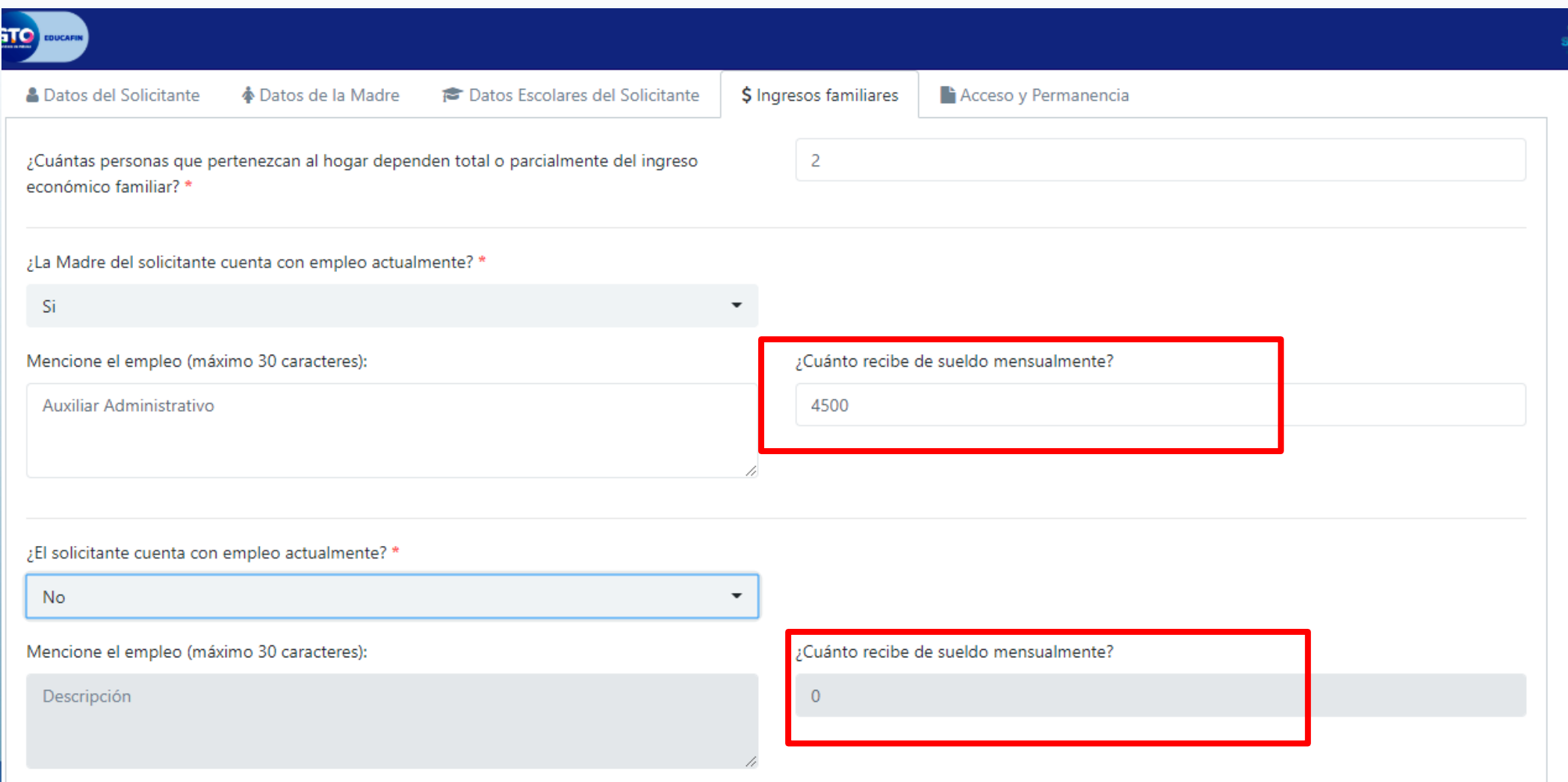

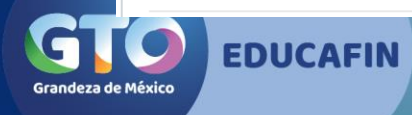

## • 15. Captura las últimas preguntas y envía datos.

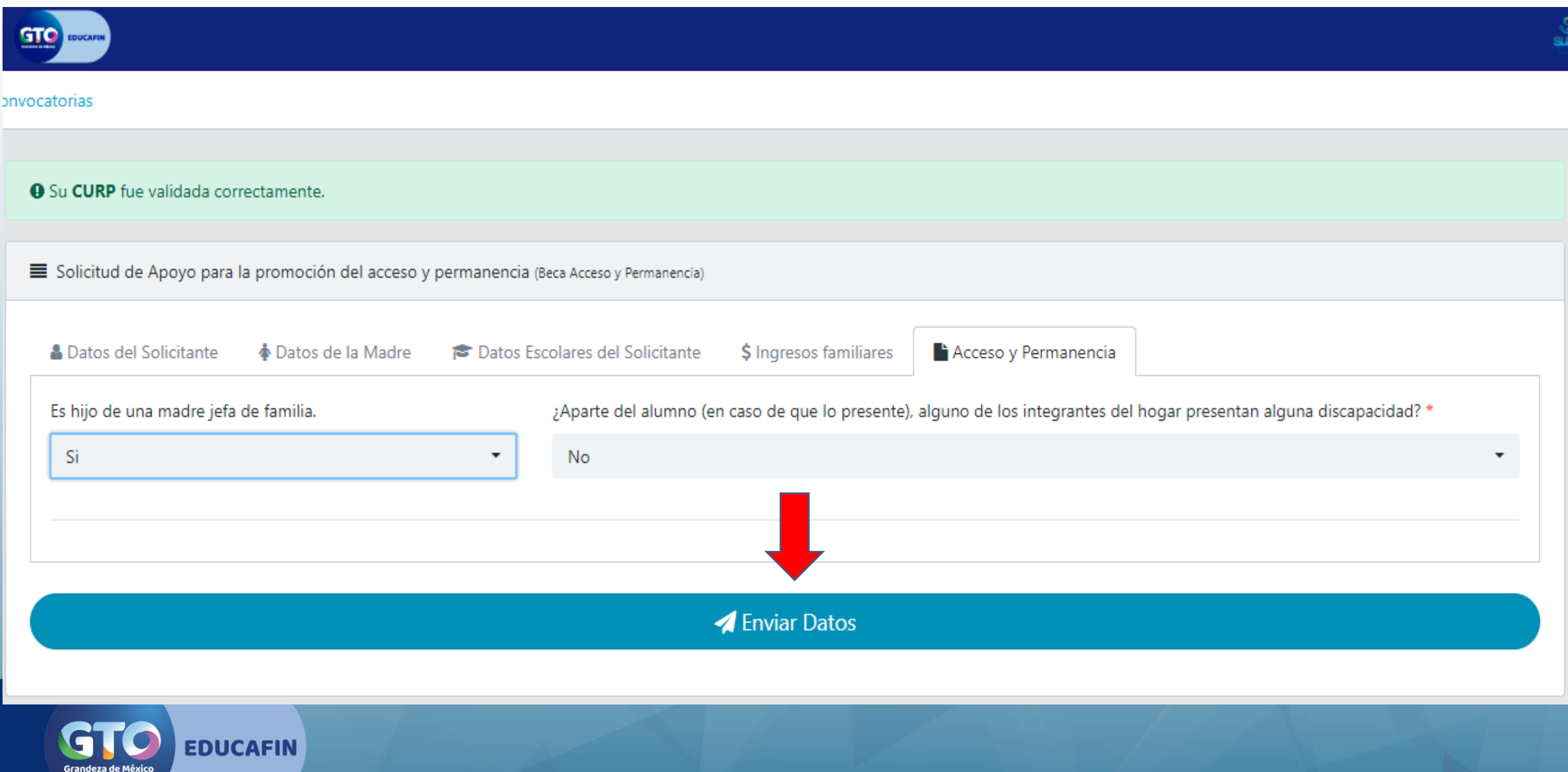

### • 16. confirma datos de tu solicitud.

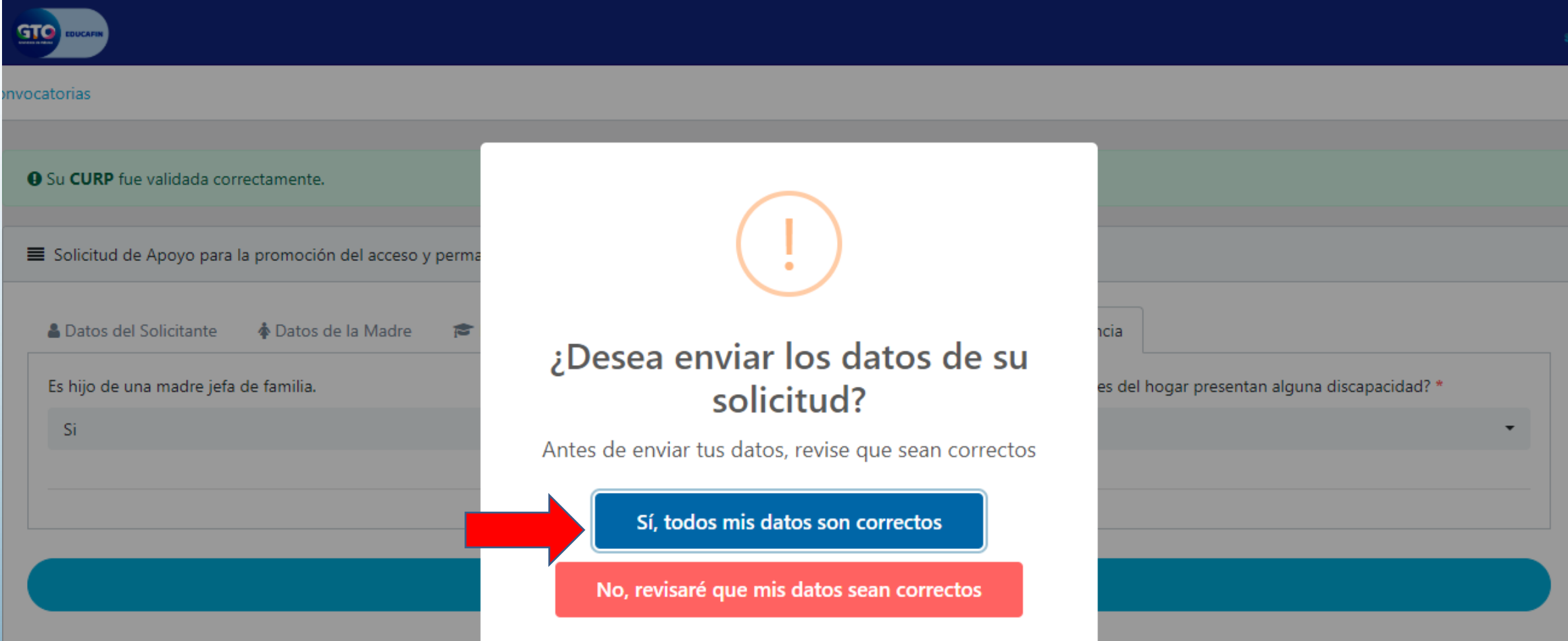

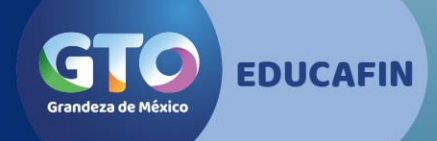

Una vez terminada la solicitud se da click en enviar datos. Saldrá un cuadro de texto, seleccionar opción:

> **Si, todos mis datos son correctos No, revisaré que mis datos sean correctos**

• 17. Se enviará código de verificación al correo que registraste, captúralo y da clic en VALIDAR CÓDIGO.

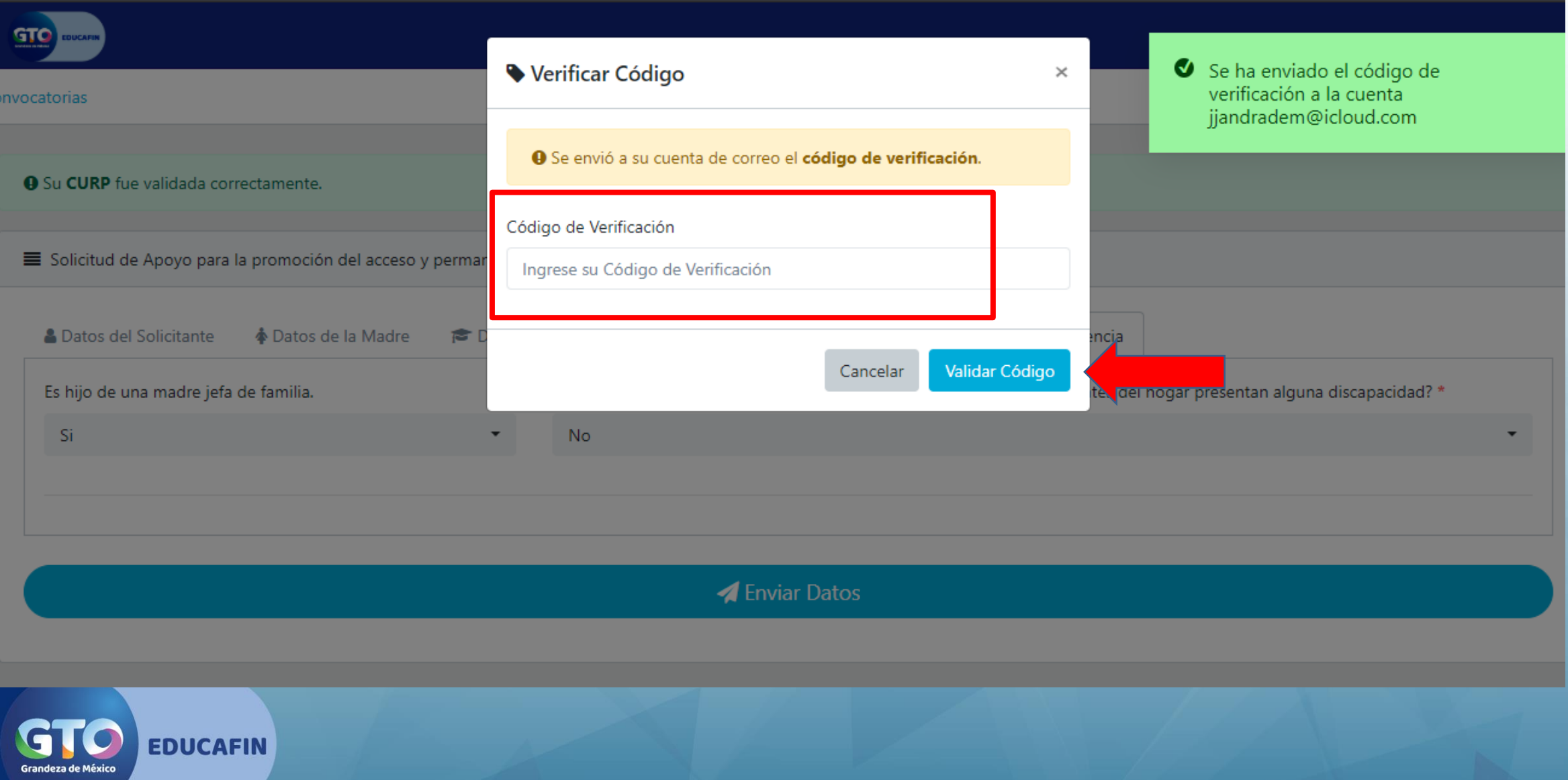

 $\Leftrightarrow$ 酾 Jonath...  $\vee$ P Ħ CODIGO DE VERIFICACION EDUCAFIN Hace 2 minutos a la(s) 11:13 6 De Educafin > Ocultar Para jjandradem@icloud.com >  $\mathscr{C}$  **banner.jpg 21.56 KB** Estimado(a) LUATANI GUADALUPE PONCE ARIAS. Tu código de verificación EDUCAFIN es el siguiente: l6xvigq6kl Grandeza de México **OOO** deducatingto **EDUCAFIN** 

• 18. Código de verificación que llega al correo electrónico.

• 19. Imprime tu solicitud y fírmala.

**e** Incógnito 187.191.30.136/educafin\_solicitudes/request/response?r=TW92VIdSNFRmMENvTFhsR1Urd0RHSWZFVXZ6VmI5TDJaVFF2SIAxQUxSND0%3D C. Q ☆ o ¡HOLA, LUATANI GUADALUPE! LEE LAS INSTRUCCIONES PARA CONTINUAR CON EL PROCESO DE TU SOLICITUD El número de folio para tu identificación en el proceso es: 524583 Sueldo per capita: \$2,250.00 Total de carencias: 0 La liga para dar seguimiento a tu solicitud fue enviada a la cuenta de correo jjandradem@icloud.com **INSTRUCCIONES** Para poder continuar con el proceso debes imprimir tu solicitud y firmarla, para posteriormente escanearla

**A** Imprimir Solicitud

Una vez que tengas tu solicitud firmada y escaneada, haz click en el siguiente botón para ir al módulo de carga de expediente

**& Cargar Expediente** 

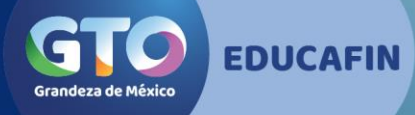

### • 20. Al correo llegará el link para que puedas concluir tu trámite.

### SEGUIMIENTO DE SOLICITUD SUBE

Hace 1 minuto a la(s) 11:19 6

De Educafin >

Para jjandradem@icloud.com >

 $\mathscr{C}$  s banner.jpg 21.56 KB

Estimado(a) LUATANI GUADALUPE.

El folio de tu solicitud es: 524583

En la siguiente liga puedes darle seguimiento a tu solicitud: http://187.191.30.136/educafin\_solicitudes/request/response? r=TW92VldSNFRmMENvTFhsR1Urd0RHSWZFVXZ6VmI5TDJaVFF2SIAxQUxSND0%3D

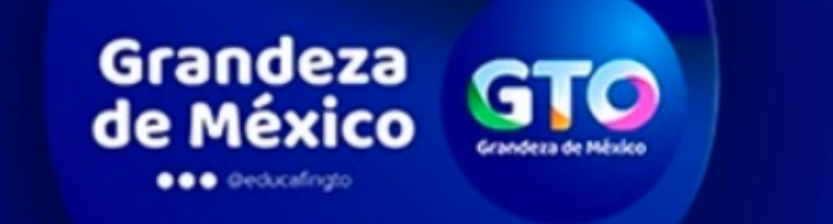

Ocultar

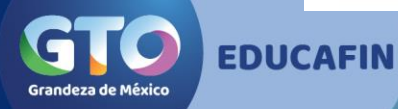

· 21. Con tu solicitud firmada y escaneada, da clic en CARGAR **EXPEDIENTE** 

Grandeza de

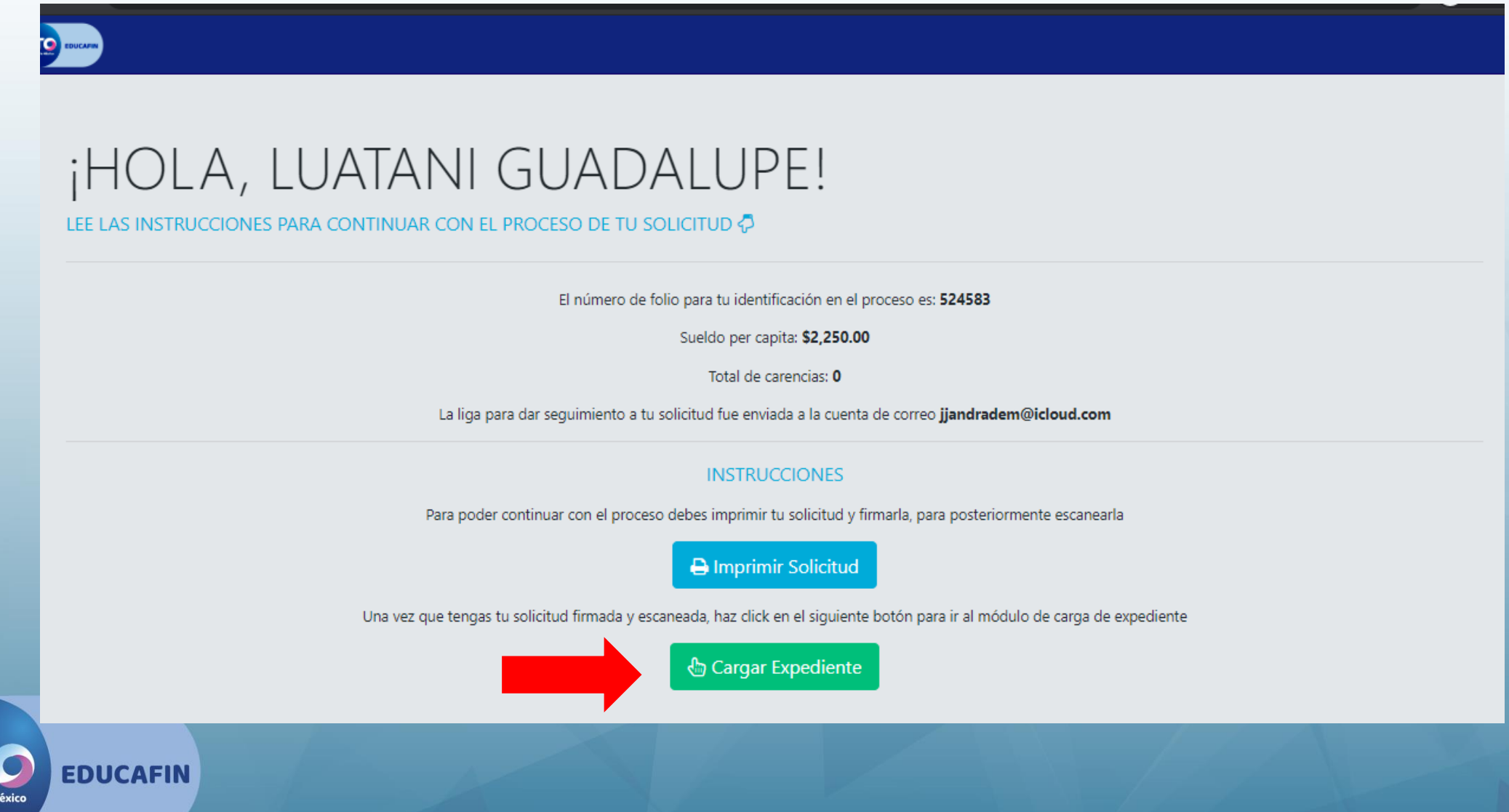

### • 22. Carga tus documentos en formato PDF, mismos no deben exceder de 1 Megabyte

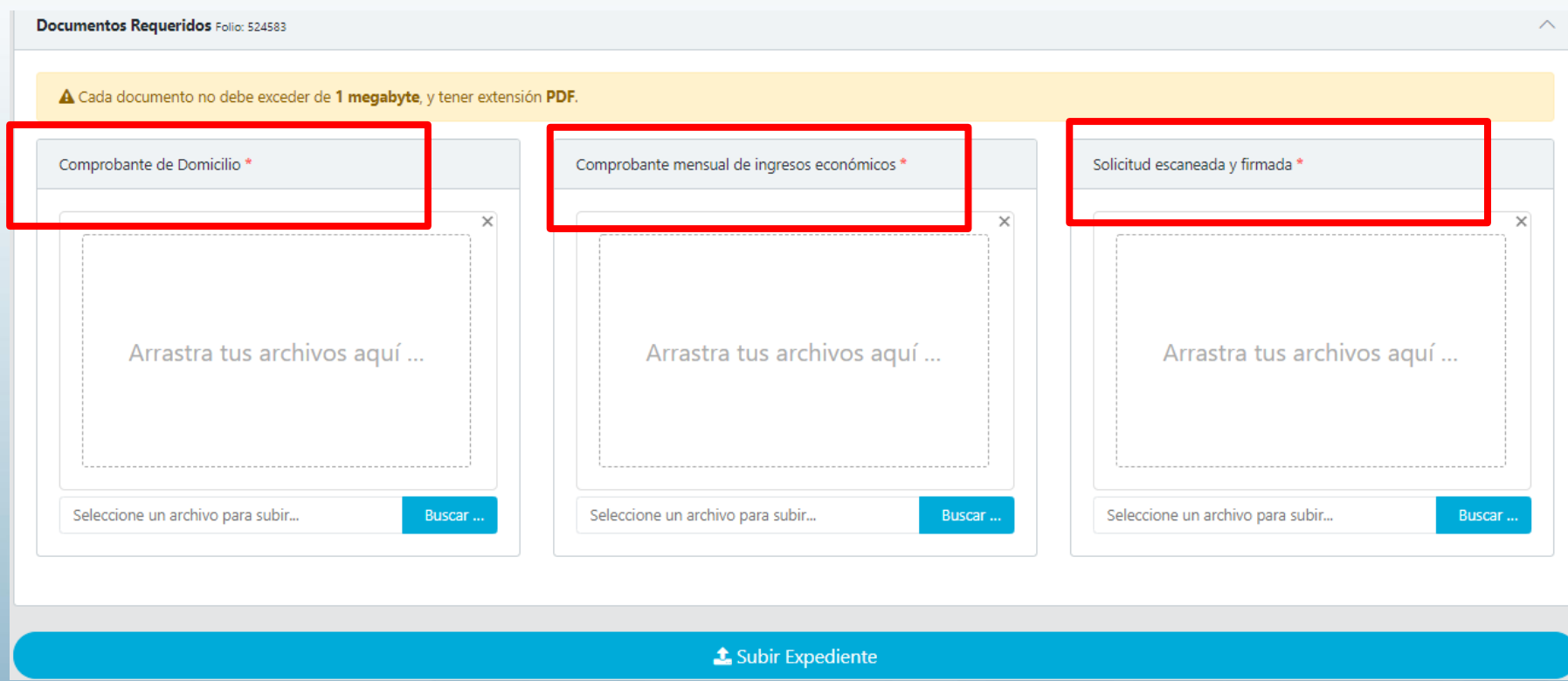

Los documentos son: **Comprobante de domicilio con una antigüedad no mayor a 2 meses**, **comprobante de ingresos de un mes completo de las personas con son el sustento familiar** y **solicitud completa firmada**. Solamente **en caso de no haber nacido en Guanajuato** deberá, **acreditar la calidad de Guanajuatense** (certificado o constancia de estudios realizados en Guanajuato, historial académico), solo en caso de no contar con los documentos señalados, deberán entregar una carta expedida por Presidencia Municipal donde mencione la antigüedad que tiene viviendo en el estado.

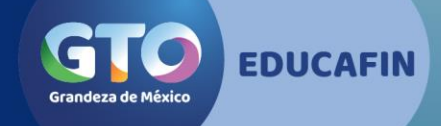

### • 23. Al tener tus documentos ya cargados, da clic en SUBIR EXPEDIENTE

A Cada documento no debe exceder de 1 megabyte, y tener extensión PDF.

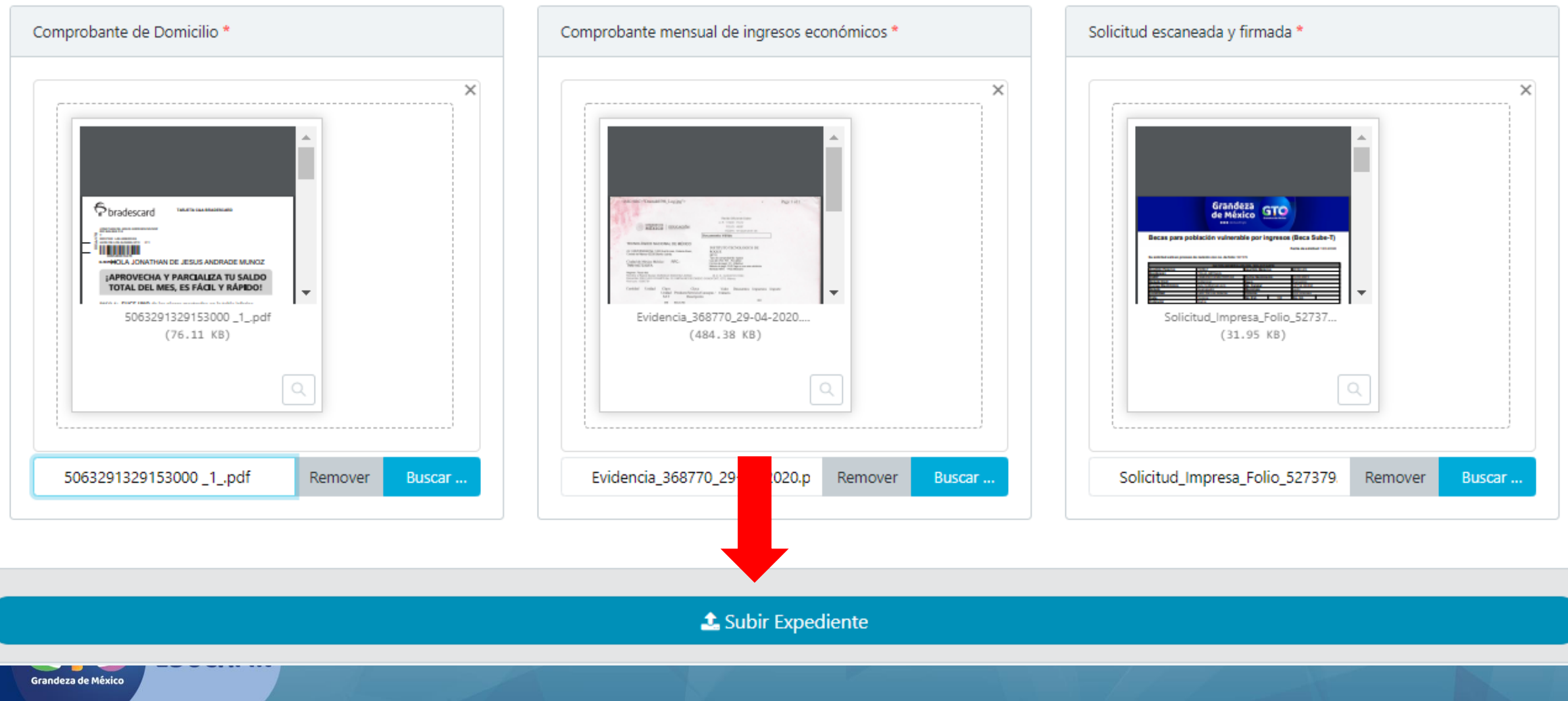

• 24. ¡Listo! Tu expediente será revisado por Educafin y en caso de tener alguna incidencia se te contactará vía correo electrónico.

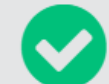

#### Expediente guardado correctamente.

Tu expediente se cargó con éxito, Educafin validará tu información, una vez que se haya revisado tu expediente, te llegará un correo electrónico, favor de estar al pendiente de tu bandeja de entrada o de correos no deseados

Ir a la página principal

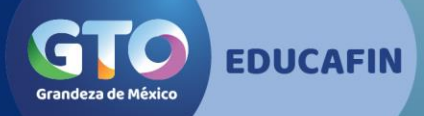

**Para cualquier información, podrán comunicarse a EDUCAFIN al TELSUBE (01 800) 841 7350, Lada sin costo (01 800) 670 08 22, Tel. 01 (477)7103400. También podrán hacerlo en nuestra página de Internet. Correo de atención: [accesoyperm@Educafin.com](mailto:accesoyperm@Educafin.com)**